## **Chapitre 6 : Planification des projets par MS Project**

#### **1. Introduction :**

Un projet passe par ses étapes classiques (étude, contrôle, réalisation). La phase de réalisation nécessite plus d'efficacité vu que nous aurons à gérer plus de paramètres que les autres phases.

Autrement dit, en plus des taches du projet, nous aurons à gérer les moyens matériels et humains. C'est pour cela, l'utilisation de logiciel ou programme de planification est très bénéfique.

## **2. Définition du MS-Project :**

Microsoft Project (ou MS Project) est un [logiciel de gestion de projets](https://fr.wikipedia.org/wiki/Logiciel_de_gestion_de_projets) édité par [Microsoft.](https://fr.wikipedia.org/wiki/Microsoft) Il permet aux chefs de projet et aux planificateurs de planifier et piloter les projets, de gérer les ressources et le budget, ainsi que d'analyser et communiquer les données des projets.

Utilisé aujourd'hui par plus des millions de chefs de projet, Microsoft Project est un logiciel de gestion de projet très utilisé.

*Il est à rappeler qu'au début des années 1950, Microsoft office Project a ajouté des lignes de réalisation dans ses barres de taches, représentant des dépendances plus précises entre les taches. Rapidement, ces techniques se sont répandues dans tous les secteurs et surtout de l'industrie, à mesure que les chefs d'entreprise recherchaient de nouvelles stratégies et méthodes de gestion pour gérer leur développement dans un monde fortement évolutif et compétitif. Les principes de base de la gestion de projet sont représentés par le triangle du projet.* 

# **3. Planification et pilotage des projets :**

Microsoft Project permet la planification des projets, c'est-à-dire la création d'un plan. Il permet la création de tâches et de jalons, leur hiérarchisation, et de définir des liens entre les tâches. Une estimation de la durée et de la charge (ou travail) nécessaire à la réalisation de chaque tâche qui peut ensuite être réalisée.

Des modèles peuvent être créés afin de proposer des plans types aux utilisateurs (par exemple, si les projets nécessitent de suivre une méthodologie ou un processus précis.

Microsoft Project propose différentes représentations graphiques du projet : [diagramme de Gantt](https://fr.wikipedia.org/wiki/Diagramme_de_Gantt)**,** réseau des tâches...

Les possibilités de pilotage des projets sont nombreuses : définition de la planification initiale (c'est-à-dire l'enregistrement d'une photographie de référence du plan de projet), saisie de l'avancement des tâches et planification.

Le chef de projet peut mettre à jour l'avancement du projet par:

- la saisie d'un pourcentage d'avancement (délai ou charge) ;
- la mise à jour de la durée réelle et de la durée restante ;
- la mise à jour du travail réel (réalisé) et du travail restant.

# **4. Les étapes de planification d'un projet par MS-PROJECT :**

La planification d'un projet se fait par des étapes dans l'ordre est à respecter à savoir :

- Dresser la liste des taches.
- Déterminer la relation entre les taches (série, parallèle).
- Estimer le coût et la durée des taches.
- Construire le réseau du projet (en indique les durées des taches en intégrant les marges libres).
- Tracer le diagramme de Gantt.

Affecter les ressources humaines et matérielles des taches.

#### **5. Gestion des ressources :**

Microsoft Project permet la gestion des ressources de chaque projet, c'est-àdire la création de l'équipe projet puis l'affectation des ressources définies. Il est possible de créer différents types de ressources :

- Ressources « travail », à qui l'on peut attribuer des charges de travail : individus, mais aussi des machines-outils par exemple.
- Ressources « matérielles », correspondant à des matériaux (ressources consommables avec des unités) : béton (m<sup>3</sup>), câble (km)...
- Ressources « coût » (apparue depuis la version 2007 de Microsoft Project), pour pouvoir associer aux tâches du projet des postes de dépense : frais de déplacement, achat de prestation au forfait…
- Les ressources, en particulier celles de type travail, peuvent être typées comme génériques, elles correspondent alors à des profils de compétences.

Lorsque les ressources ont été affectées, Microsoft Project rend possible l'analyse des plans de charge des ressources affectées, via par exemple l'affichage d'un graphe des ressources. Une fonctionnalité, l'audit des ressources, peut être utilisée pour résoudre les problèmes de sur utilisation des ressources détectés, en réorganisation les tâches du projet.

## **6. Gestion des couts :**

Chaque ressource peut avoir un coût : taux journalier pour une ressource de type travail, coût unitaire pour une ressource matérielle… Ainsi, en fonction des affectations des ressources réalisées sur les tâches du projet et de coûts fixes pouvant être définis pour chaque tâche, Microsoft Project calcule le

coût du projet. Pour les individus, il est également possible de gérer les heures supplémentaires.

#### **7. Analyse et communication des informations du projet :**

Microsoft Project offre une palette de possibilités d'analyse des données du projet et propose de nombreux rapports. Il est même possible d'exporter les informations du projet dans [Microsoft Excel](https://fr.wikipedia.org/wiki/Microsoft_Excel) pour analyser le travail et les coûts du projet en fonction de différents axes d'analyse (tâches, ressources, affectation, temps), via des tableaux, graphiques et diagrammes croisés dynamiques.

#### **8. Diagramme de Gantt**

Le diagramme de Gantt, couramment utilisé en gestion de projet, est l'un des outils les plus efficaces pour représenter visuellement l'état d'avancement des différentes activités (tâches) qui constituent un projet. La colonne de gauche du diagramme énumère toutes les tâches à effectuer, tandis que la ligne d'entête représente les unités de temps les plus adaptées au projet (jours, semaines, mois etc.). Chaque tâche est matérialisée par une barre horizontale, dont la position et la longueur représentent la date de début, la durée et la date de fin. Ce diagramme permet donc de visualiser d'un seul coup d'œil :

- Les différentes tâches à envisager
- La date de début et la date de fin de chaque tâche
- La durée escomptée de chaque tâche
- Le chevauchement éventuel des tâches, et la durée de ce chevauchement
- La date de début et la date de fin du projet dans son ensemble.

# **9. Origine du diagramme de Gantt :**

Dans les premiers temps, l'élaboration d'un diagramme de Gantt était un travail fastidieux : à chaque modification du projet, le diagramme devait être retouché manuellement, voire recréé de toutes pièces. La plupart des projets faisant l'objet de changements continuels tout au long de leur déroulement, cette contrainte en limitait considérablement l'utilité. Avec l'arrivée de l'informatique et des logiciels de management, les opérations de création, de mise à jour et d'impression d'un diagramme de Gantt ont toutefois beaucoup gagné en simplicité.

Aujourd'hui, la plupart des diagrammes de Gantt servent à modéliser les tâches nécessaires à la réalisation d'un projet et à en assurer le suivi. Ce qui fait l'intérêt de ces diagrammes est qu'il est possible d'y représenter les Links de dépendance entre les tâches, le degré d'accomplissement de chaque tâche à tout moment, les ressources impliquées…..etc.

## **10. Etapes simplifiées d'élaboration du diagramme de Gantt :**

Pour tout projet, la planification par Gantt se fait par les étapes suivantes :

- **Exercise** Rédiger la liste des taches
- $\div$  Relation entre les taches
- $\pm$  Estimation des couts et durées des taches
- **↓** Construction du réseau du projet
- **Etablir le diagramme de Gantt**
- L'étape finale est la répartition de ressources humaines et matérielles sous forme de tableau.

Exemple : dans le tableau ci dessous, on trouve un exemple pratique de réalisation des tronçons d'assainissement (réhabilitation) en utilisant le diagramme de Gantt.

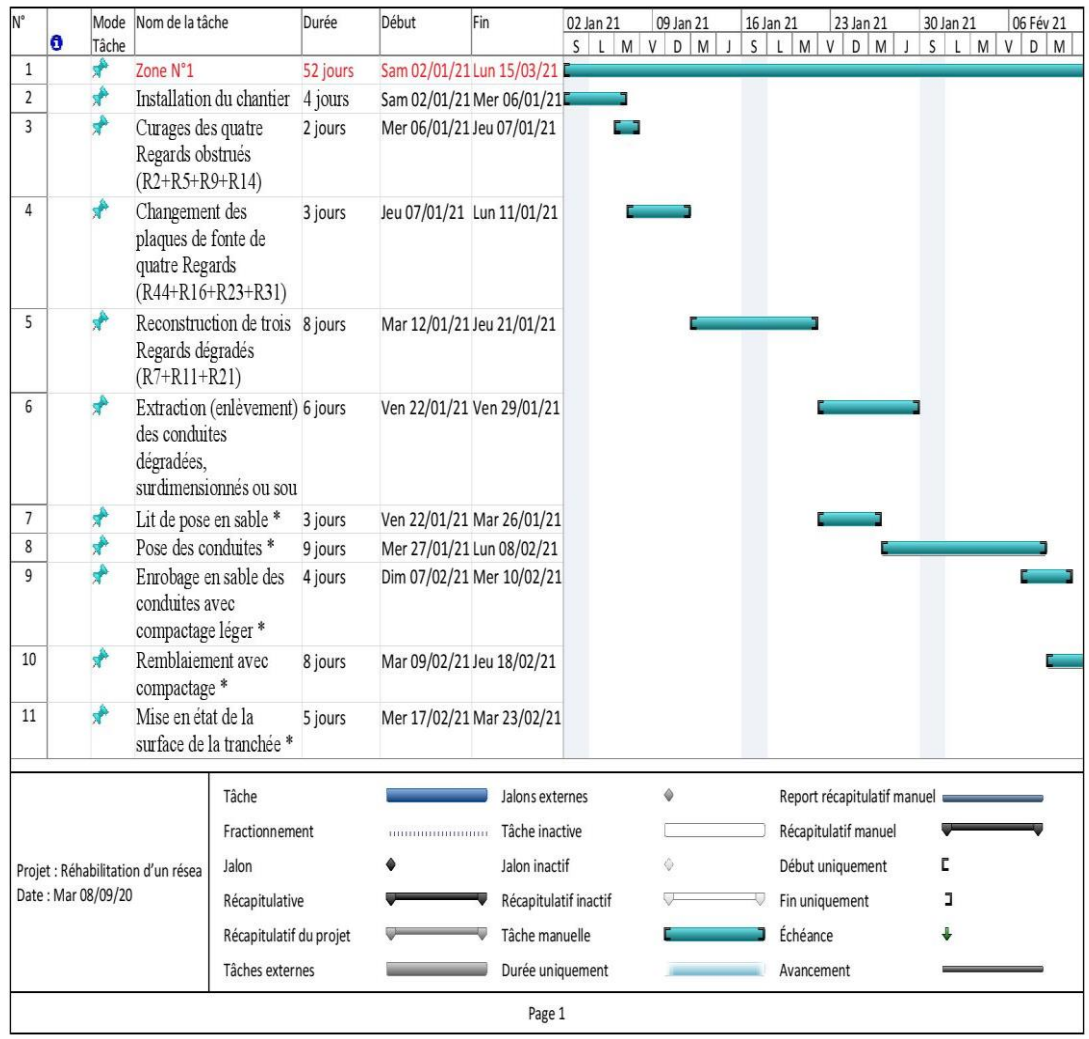

**Figure 1:** Diagramme de Gantt.